# Интерфейс Мобайл 3 для весовых и штучных товаров

Поведение интерфейса при работе с весовыми и штучными товарами.

Супермаг Мобайл 3 может использоваться для подсчета количества товара и для контроля и печати ценников. В обоих случаях могут обрабатываться штучные и весовые артикулы. Все эти варианты имеют различия в поведении интерфейсов и в интерпретации данных.

## Подсчет товаров.

Все описание ниже дано для случая, когда разрешен ввод количества вручную. То есть, когда у типа задания установлен флаг «Разрешен ручной ввод количества товара». Случай, когда флаг не установлен, с точки зрения определения количества артикула, является частным случаем и отдельно не комментируется.

В Супермаг Мобайл 3 артикул, перед тем как определять его количество, может быть идентифицирован по строке артикула или по штриховому коду. При идентификации по артикулу идентифицируемое количество артикула неизвестно. При сканировании штрихового кода идентифицируемое им количество может быть получено из характеристик штрихового кода или из состава штрихового кода. Тем не менее, и при сканировании штрихового кода идентифицируемое количество может остаться неизвестным, например, если введена только артикульная часть весового штрихового кода.

### Подсчет штучного товара.

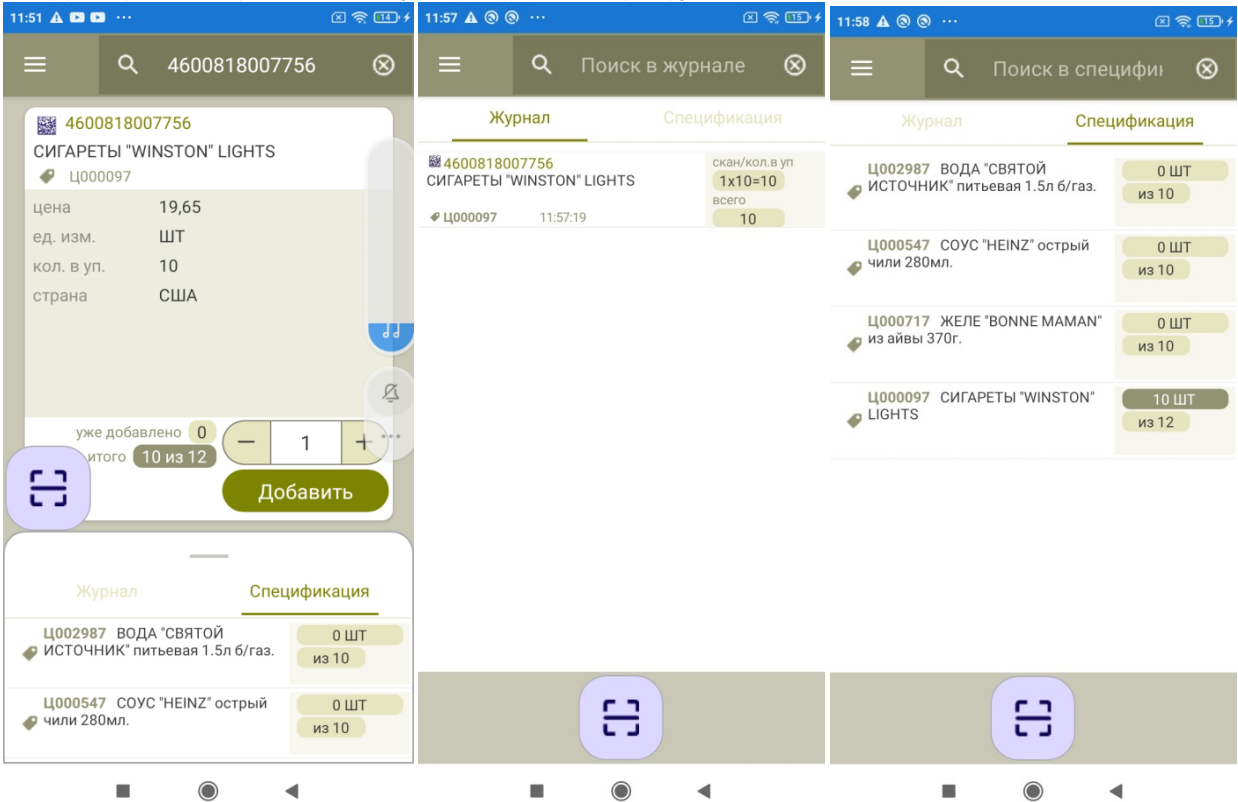

Интерфейс при вводе штрихового кода штучного товара с идентифицируемым количеством:

В поле «Овал с плюсом и минусом» для штучного товара показывается и вводится количество сканирований данного штрихового кода. В поле «уже добавлено» - показывается количество артикула, посчитанное ранее в других сессиях сканирования (возможно с другими штриховыми кодами). В поле «Итого» показывается количество товара, полученное, как произведение количества из штрихового кода и количества сканирований + «уже добавлено», «из» количества спецификации задания. Количество товара, идентифицируемое штриховым кодом, не показывается. Косвенно его можно определить по изменению значения «итого» при изменении количества сканирований. В примере выше просканирован штриховой код упаковки из 10 штук.

В журнале подсчета для сессии сканирования под строкой «скан/кол. в уп» показывается «количество сканирований» «х» «количество в штриховом коде» «=» «посчитанное количество артикула». Под строкой «всего» посчитанное количество артикула с учетом других сессий сканирования (эквивалентно «Итого» в интерфейсе подсчета).

Строку журнала можно редактировать, меняя количество сканирования, можно удалить.

В спецификации в верхней части показывается общее количество посчитанного артикула и его единица измерения, в нижней - количество из спецификации задания, если такая информация есть в задании (вверху сколько посчитано, внизу - сколько должно быть).

Строку спецификации можно редактировать. Способ редактирования зависит от флага «Подсчет» типа задания.

Если штучный товар определяется через артикул, то есть, когда его идентифицируемое количество неизвестно, то по умолчанию считается, что идентифицируемое количество равно 1. В поле «Овал с плюсом и минусом», как и в случае сканирования штрихового кода, предлагается 1 сканирование, а в поле «Итого» в суммарный результат подсчета добавляется 1 штука х на 1 сканирование.

#### Подсчет весового товара.

Для весового товара поведение интерфейса иное. Обосновано это тем, что для весового товара нет единообразия в весе (количестве) разных экземпляров товаров. То есть, каждый экземпляр весового товара имеет свой уникальный вес, и редактирование количества сканирований теряет смысл. С другой стороны появляется необходимость ввода веса (количества экземпляра, что аналогично понятию количества в упаковке) в тех случаях, когда вес не идентифицируется штриховым кодом, а также появляется потребность в отображении веса, которое в случае штучного товара явным образом не показывается. Также как появляется необходимость запрета редактирования веса, если вес закодирован в штриховом коде.

#### Ниже пример санирования штрихового кода с количеством:

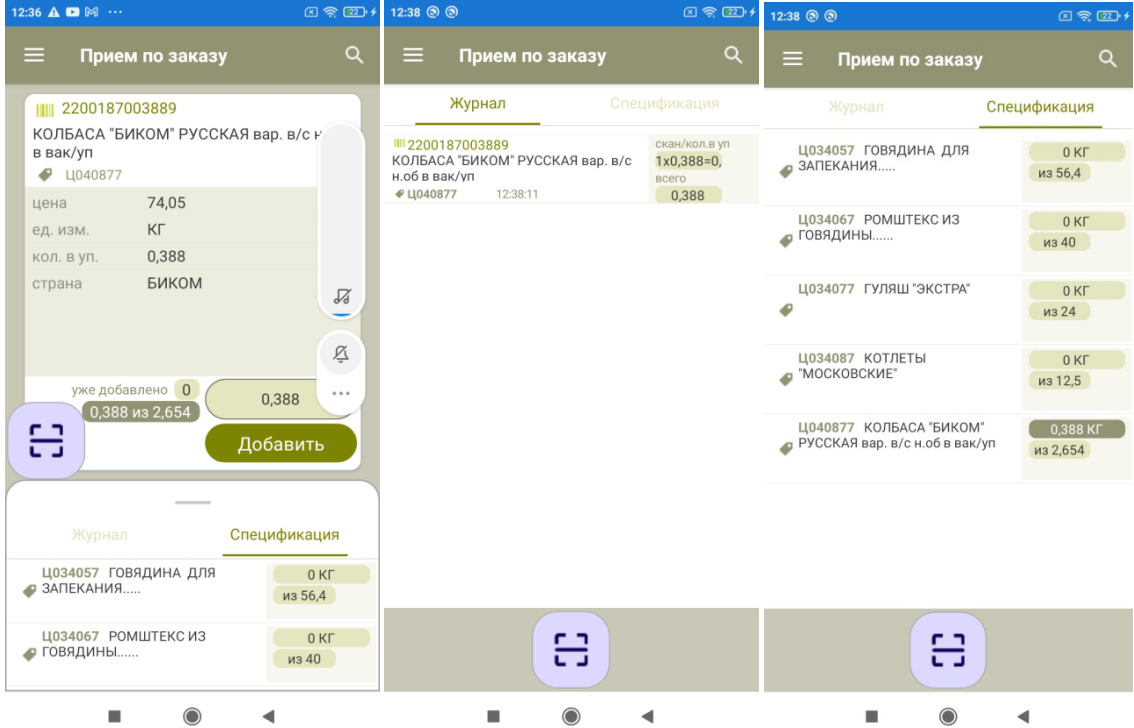

В поле «Овал» отсутствуют плюс и минус и редактирование поля запрещено. Если просканирован штриховой код с закодированным количеством, поле содержит количество артикула, извлеченное из штрихового кода, а количество сканирований не показывается и равно 1. Содержание остальных полей сохраняет тот же смысл, что и для штучного товара.

В журнале и спецификации содержание и смысл полей не изменяется. Строку журнала редактировать нельзя, ее можно только удалить.

Ниже пример подсчета весового товара, когда он определяется по артикулу или по штриховому коду с нулевым количеством:

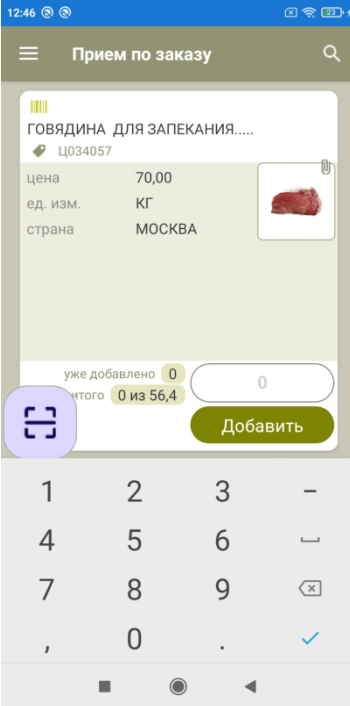

В поле «Овал» показывается ноль, поскольку идентифицируемое количество с одной стороны неизвестно, с другой стороны для весового товара, в отличие от штучного товара, нет возможности задать количество по умолчанию. Поле «Овал» можно редактировать, чтобы ввести вес текущего экземпляра товара, но отсутствуют кнопки плюс и минус, поскольку приращение граммами смысла не имеет. Содержание журнала и спецификации сохраняет ту же нотацию.

## Печать ценников.

Для контроля и печати ценников в типе задания должен быть установлен флаг «печать ценников». Установка этого флага полностью меняет смысл проводимых работ. Вместо подсчета товаров проводится идентификация товаров, для которых надо напечатать ценники, определение количества ценников и печать ценников. Возможность одновременного подсчета товаров и печати ценников не предусмотрена. Для выполнения разных видов работ одновременно предусмотрено прерывание задания с дальнейшим его продолжением.

Установка флага «печать ценников» отменяет реакцию на флаг «разрешен ручной ввод количества товаров», так как подсчет количества товаров не ведется. Также теряет смысл показ сумм (нет количества товара), ограничение задания списком артикулов (спецификацией задания) и задание количества и цен в спецификации задания. То есть, перестают действовать все опции типа задания, связанные с подсчетом количества товара и контролем этого количества. Также теряет смысл тип задания, в котором отсутствует флаг «Подсчет».

С другой стороны, появляется такое понятие, как количество ценников отосланных на печать.

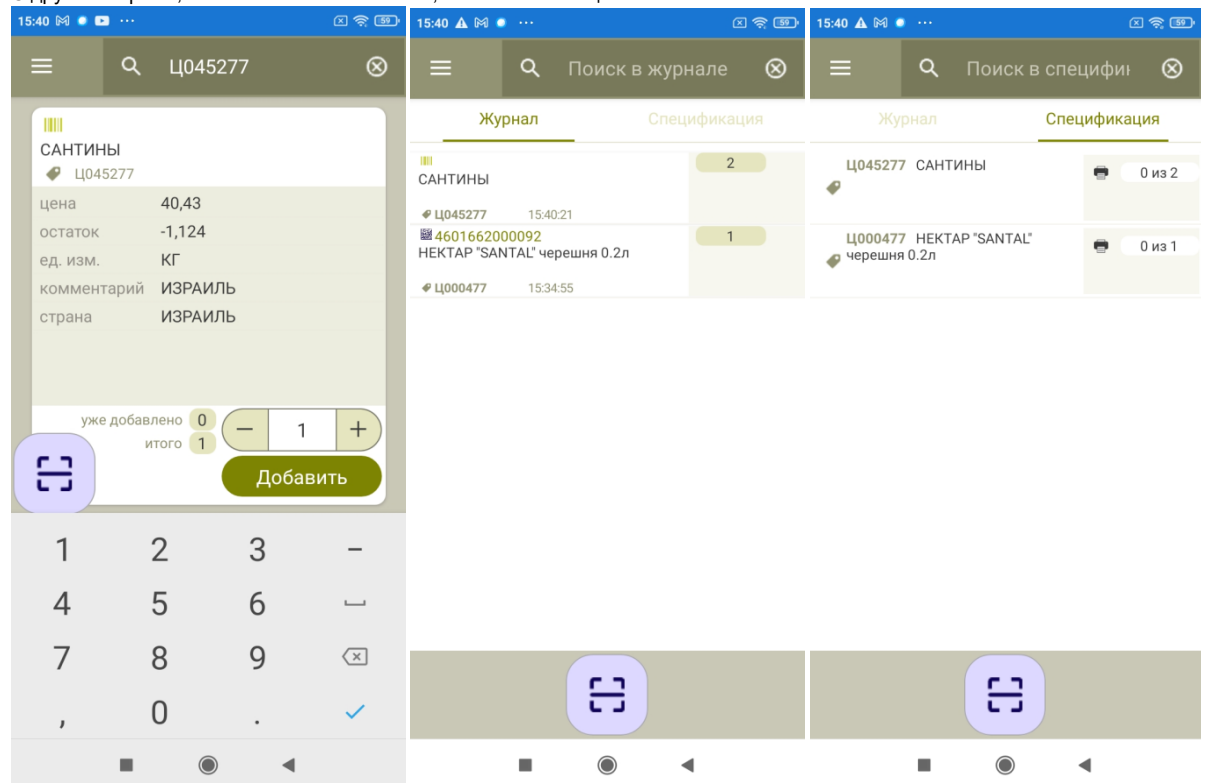

В поле «Овал с плюсом и минусом» показывается количество ценников для печати. Количество наращивается (меняется) повторным сканированием или нажатием +- или набором количества на клавиатуре. В поле «уже добавлено» показывается ранее добавленное количество ценников, в поле итого - сумма ранее добавленного количества ценников и текущего количества.

Количество ценников для печати не зависит от единицы измерения и способа идентификации артикула. То есть, при контроле ценников единица измерения артикула игнорируется. Весовой и штучный товар ведут себя одинаково, как если бы все были штучными. Количество при сканировании штрихового кода, каким бы образом оно не определялось, считается равным 1.

Журнал показывает количество ценников, введенных в сессии сканирования. Если после сохранения строки журнала еще раз просканировать артикул и ввести количество ценников, появится еще одна строка журнала. Строки журнала для количества ценников весового товара можно редактировать и удалять, также как и для штучных товаров.

Спецификация показывает количество напечатанных ценников из общего количества назначенных для печати.

При редактировании строки спецификации выполняется переход в окно идентификации артикула для добавления количества ценников. Уменьшить количество ценников можно, только редактируя журнал.